## **Manual de Integração**

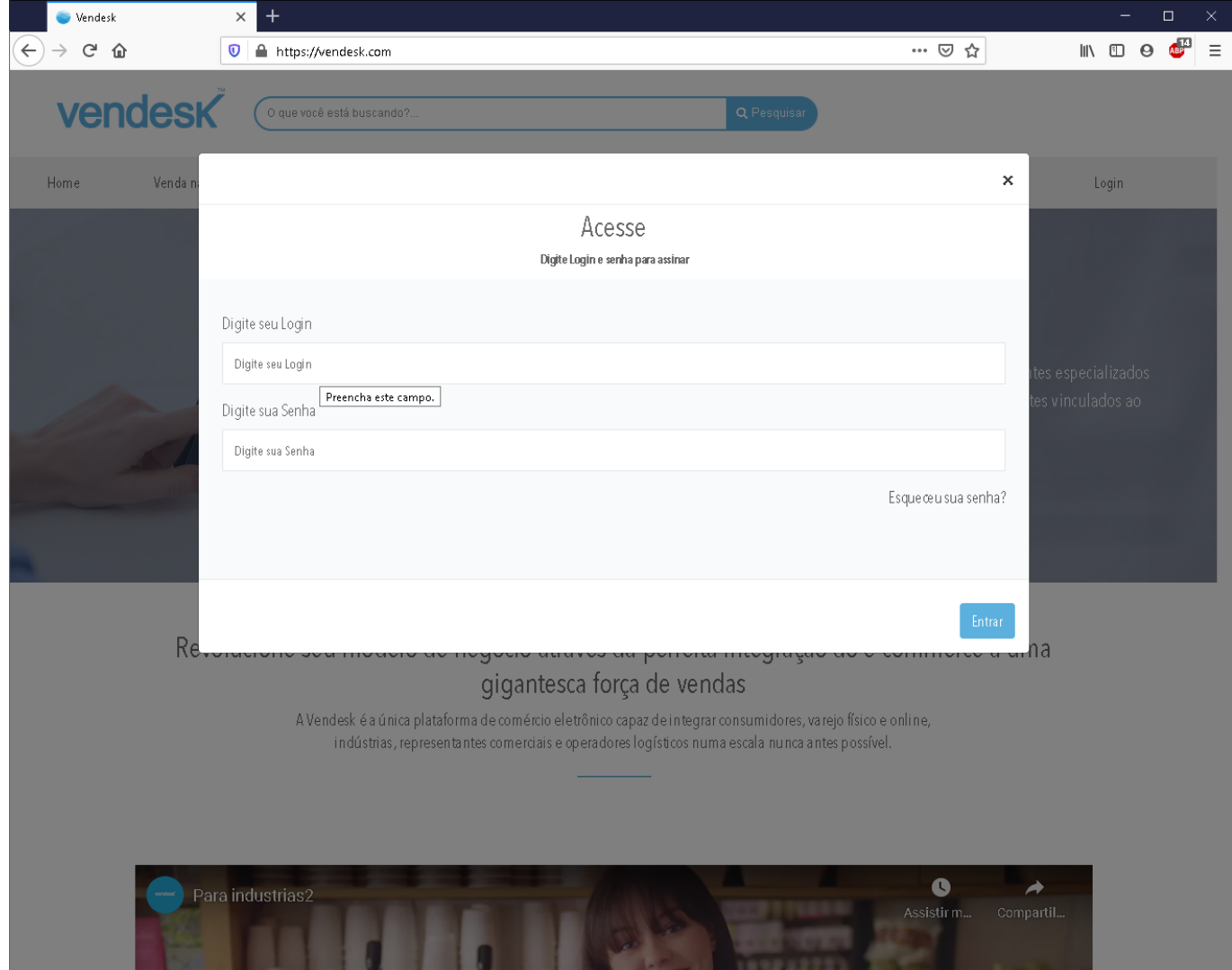

Acesse o site vendesk.com digite os dados de acesso e tenha abra seu painel de controle.

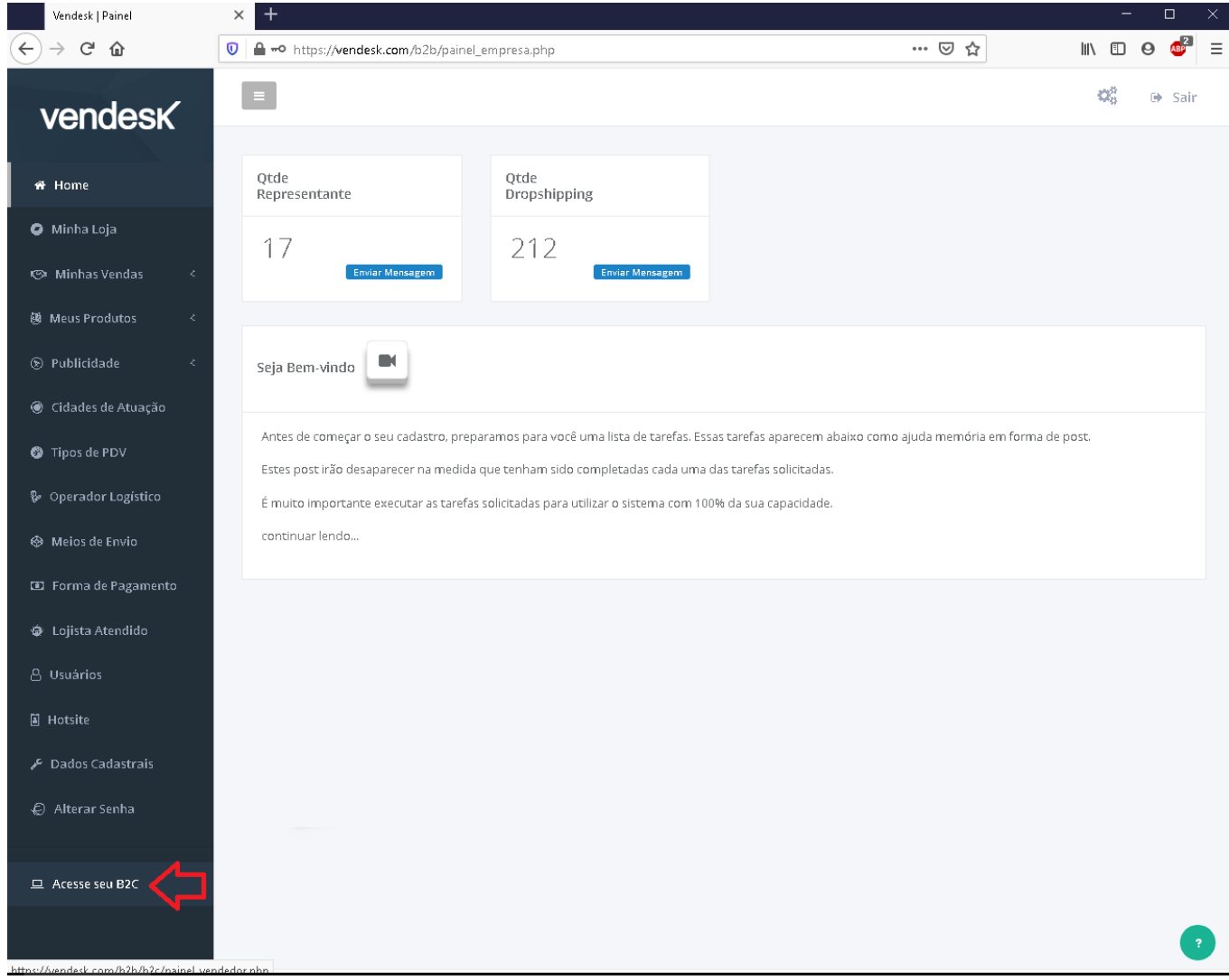

Em seu painel de controle vá no menu **Acesse seu B2C**

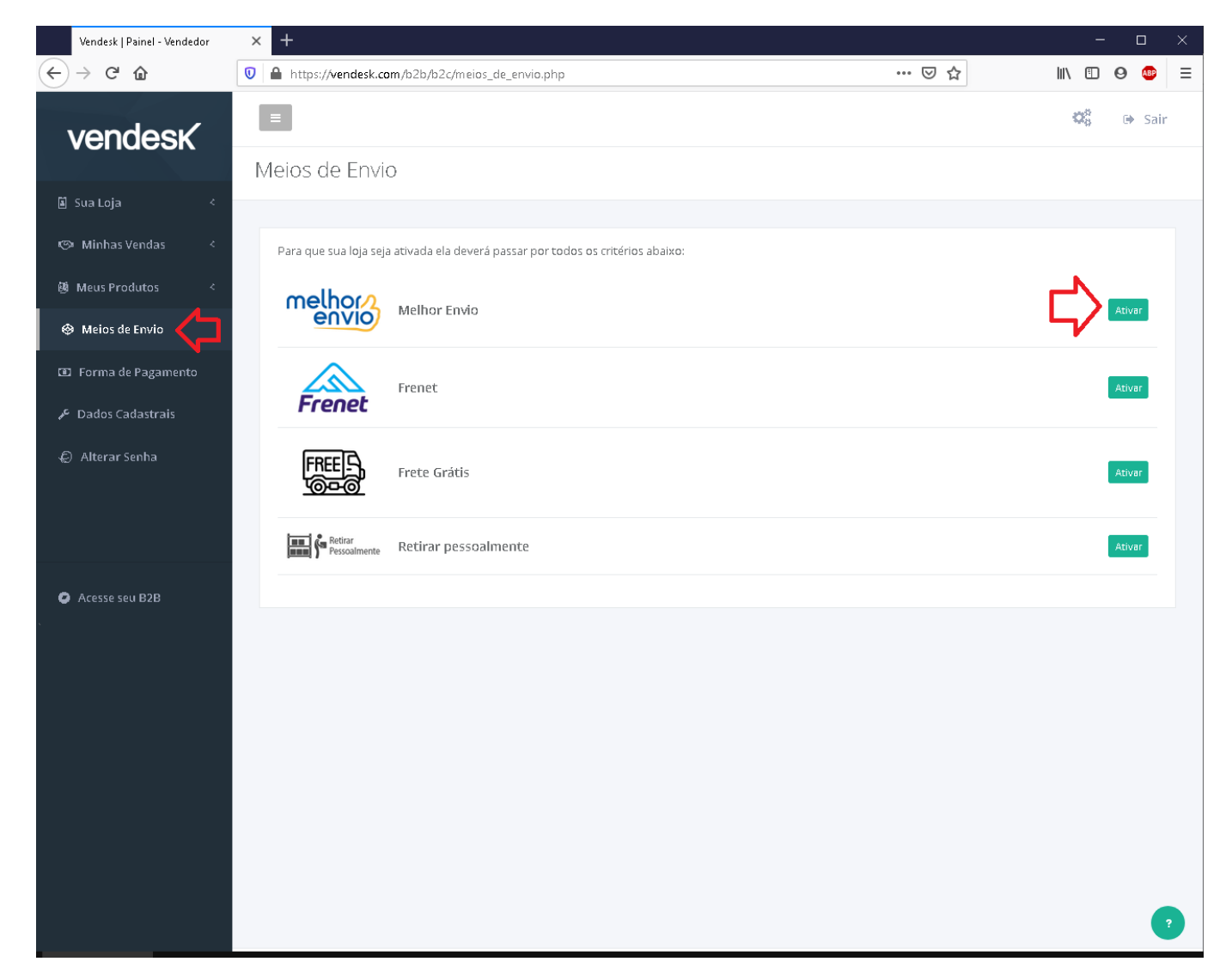

Depois clique no menu **Meios de Envio**, será listado os meios de envio disponível. Clique no botão **Ativar**.

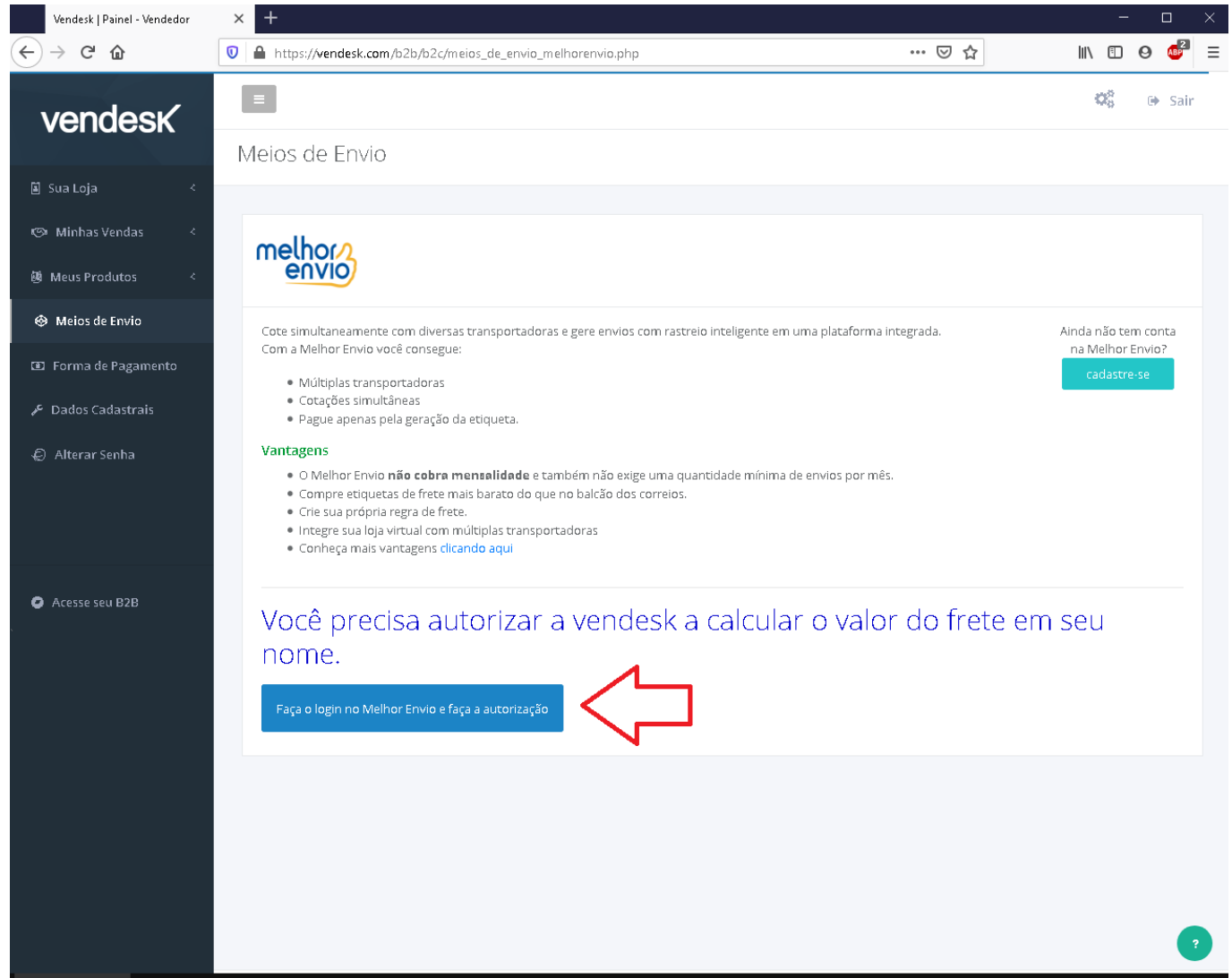

Será exibido uma tela de vantagens de usar o melhor envio. Para que possamos calcular o frete em seu nome precisamos que você nos autorize clicando no botão: **Faça o login no Melhor Envio e faça a autorização**

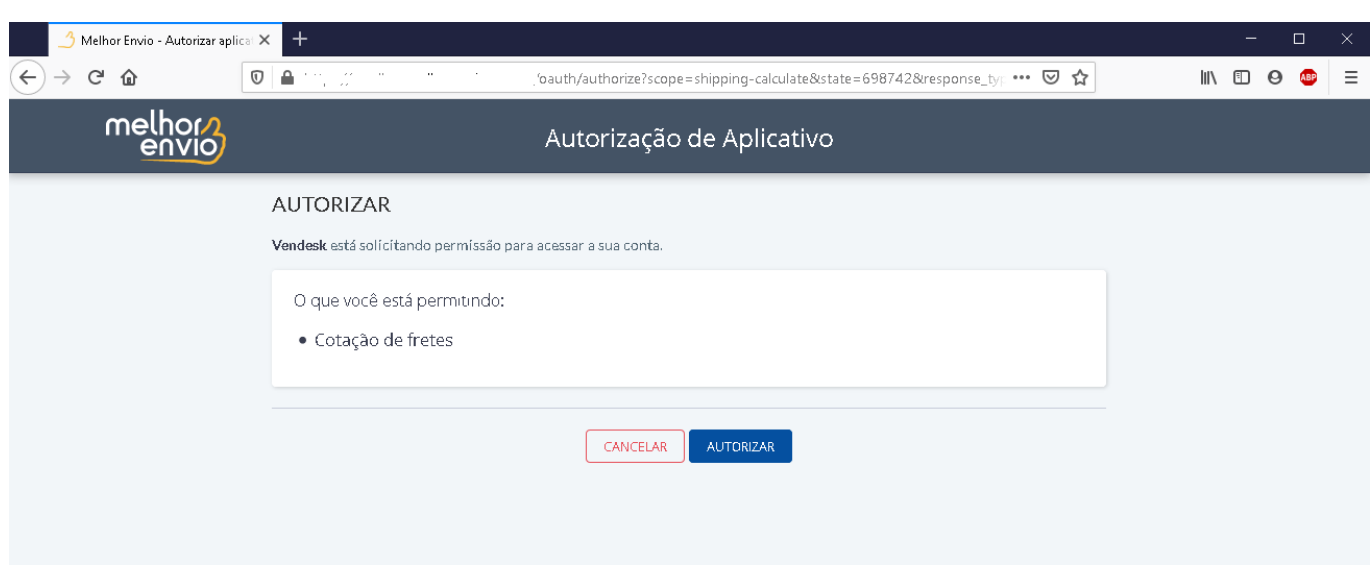

Após clicar você será redirecionado para uma tela solicitação de permissão como a imagem acima.

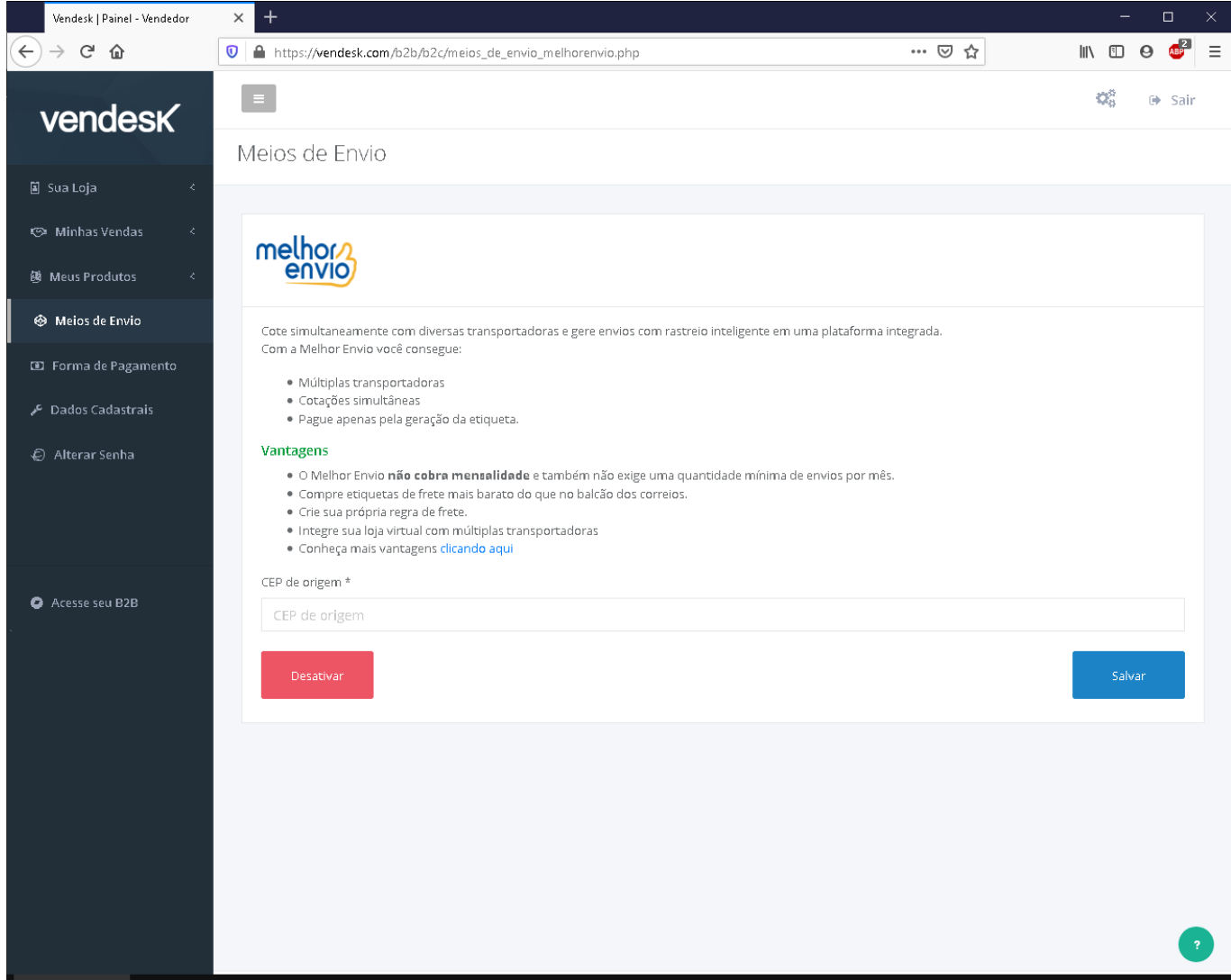

Após concluir a autorização a tela acima é exibida, nesse passo você precisa colocar o **CEP de origem**. Após feito isso clique em **salvar**.

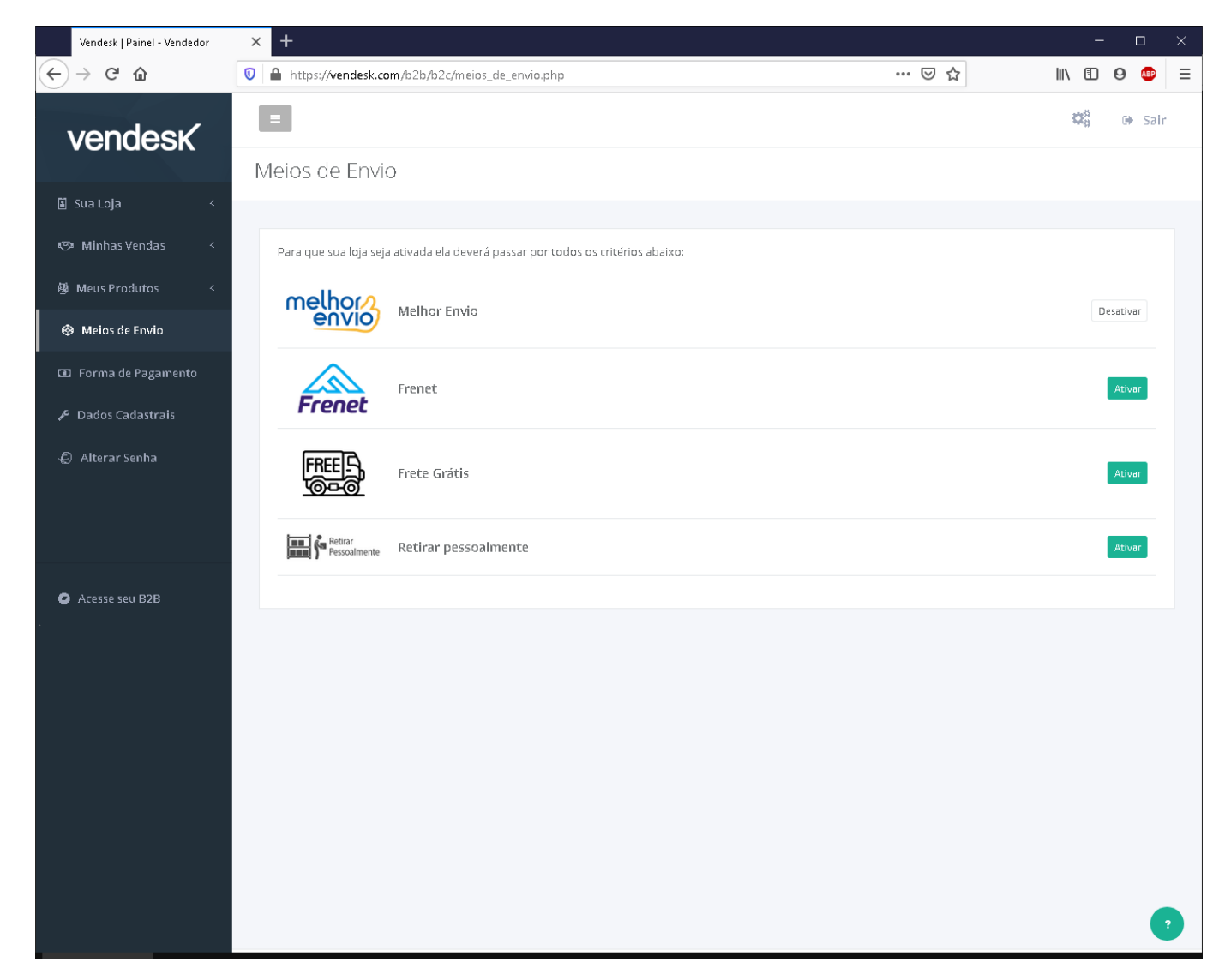

Pronto, feito isso a integração com o melhor envio já está ok.

## **IMPORTANTE**

A integração vendesk é somente para cotação de frete.

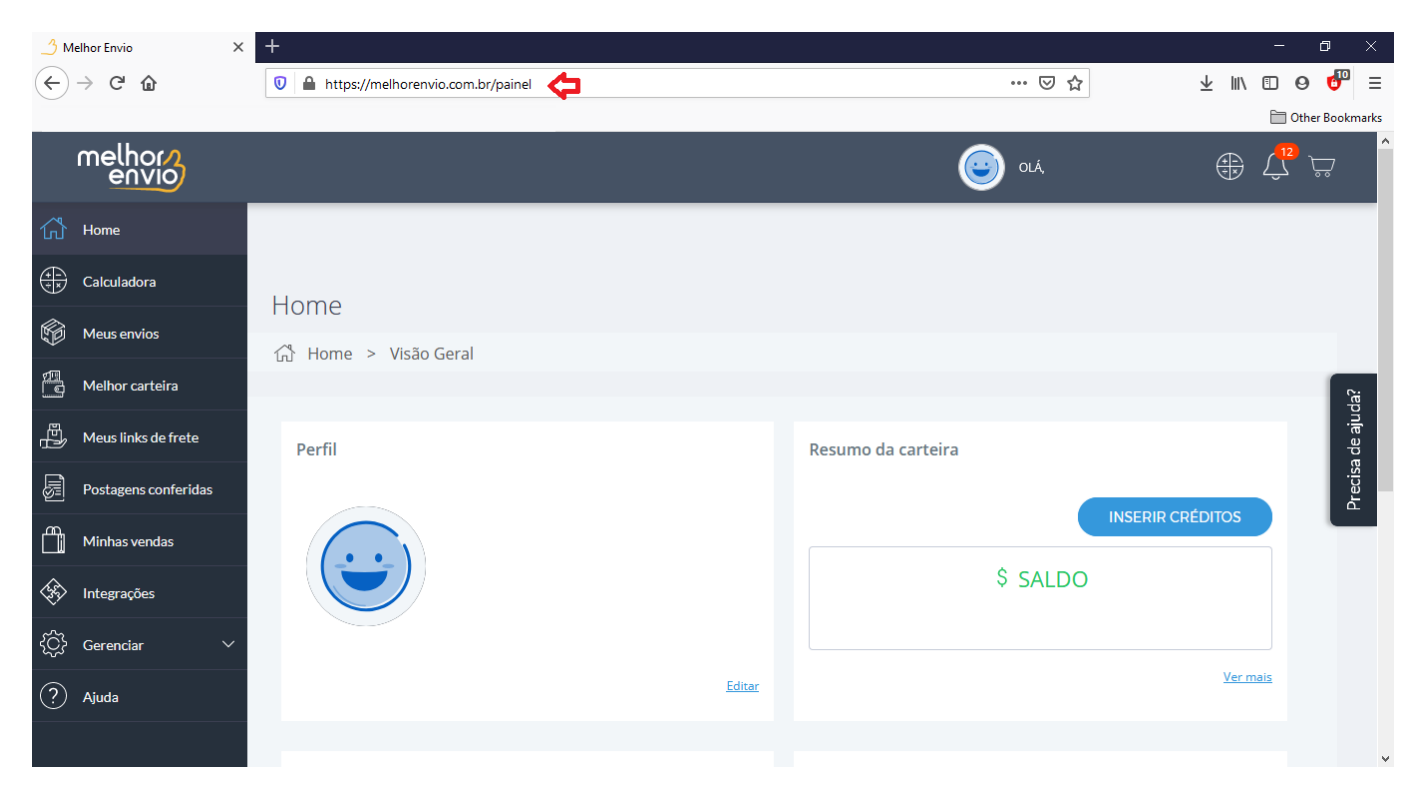

Caberá a você acessar o painel https://melhorenvio.com.br/painel para gerenciamento de frete e compra de etiquetas de envio.